# **ADAPTER / PRZEJŚCIÓWKA USB NA AV**

# **Instrukcja obsługi**

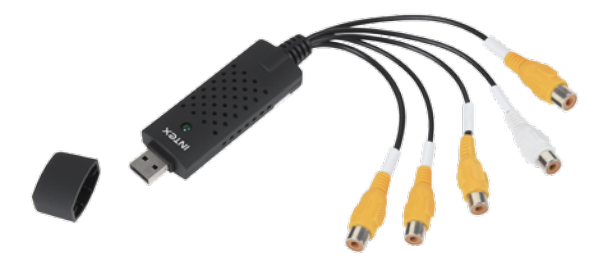

# **Adapter / przejściówka USB na AV**

# **KOM0230**

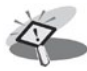

Uwaga: Przed pierwszym użyciem urządzenia, należy zapoznać się z instrukcją obsługi.

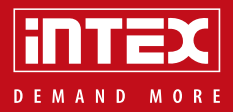

# **OPIS PRODUKTU**

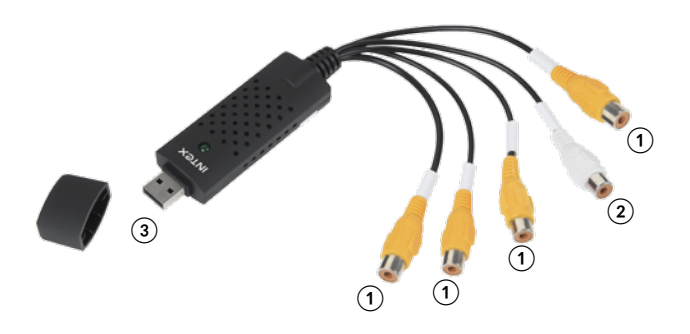

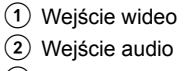

USB 2.0

# **Główne cechy**

- Wysyłanie e-maili z obrazem w załączniku
- Zapisywanie obrazów na dysku twardym
- Alarm dźwiękowy
- Filtr sygnału wideo
- Alarm utraty sygnału
- Wykrywanie ruchu
- Regulowana czułość
- Automatyczna blokada w przypadku bezczynności
- Monitorowanie harmonogramu dla czasowego wykonywania zrzutów z kamery
- Nagrywanie wideo/audio (za pomocą portu USB 2.0), zrzut ręczny
- Automatyczne zarządzanie miejscem na dysku (automatyczne zatrzymanie nagrywania kiedy miejsce na dysku zostanie zapełnione)
- Obsługa 4-kanałowego wideo
- Wyświetlanie daty i czasu lub opisu kanału
- Obsługa ręcznego otwierania/zamykania nieaktywnego kanału lub dodawania/usuwania opisu kanału
- Logowanie (nazwa użytkownika i hasło)
- Praca w tle

### **Wymagania systemowe**

- USB: port USB 2.0
- OS: Windows 2000/ XP/ 7/ Vista 32-bitowa lub wyższy
- Procesor: Pentium 4 lub szybszy
- Pamięć RAM: 512 MB
- Microsoft DirectX 9.0C
- Karta dźwiękowa/ karta graficzna VGA

# **Zawartość opakowania**

- Adapter / przejściówka USB na AV
- Instrukcia obsługi
- CD-ROM (sterowniki + oprogramowanie do edycji video)

### **Instalacja sterowników urządzenia**

Uwaga: Niektóre programy antywirusowe mogą powodować problemy podczas instalacji oprogramowania. Jeżeli taki problem wystąpi, to należy wyłączyć program antywirusowy na czas instalacii.

Przed pierwszym uruchomieniem urządzenia, należy zainstalować znajdujące się na płycie CD sterowniki. W tym celu należy umieścić płytę CD znajdującą się w zestawie w napędzie komputera, następnie wybrać "Driver Installation". Proces instalacji należy przpeprowadzić zgodnie z poleceniami instalatora.

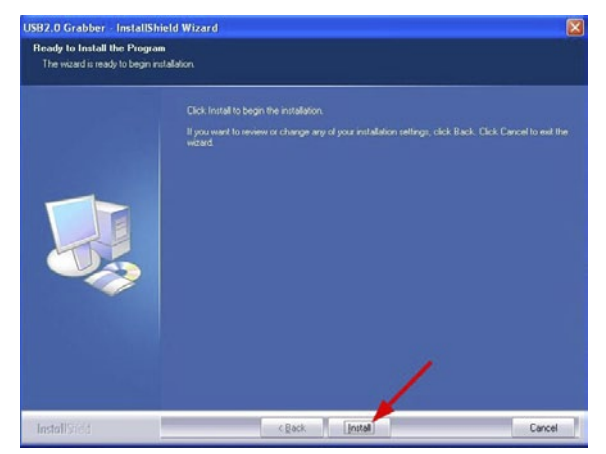

Jeżeli na ekranie ukaże się poniższy komunikat, należy wybrać "Zainstaluj oprogramowanie sterownika mimo to".

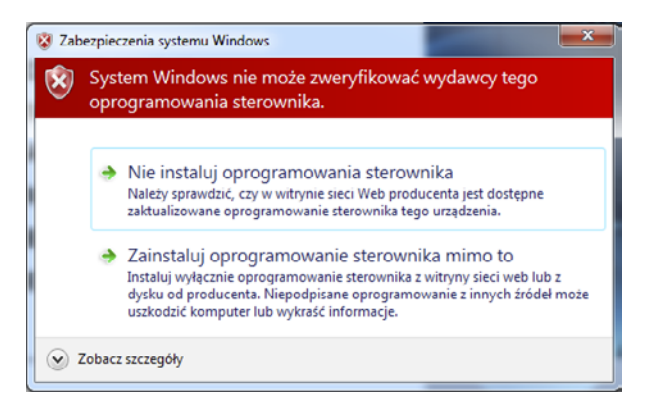

Po zakończeniu instalacji, należy kliknąć przycisk "Finish".

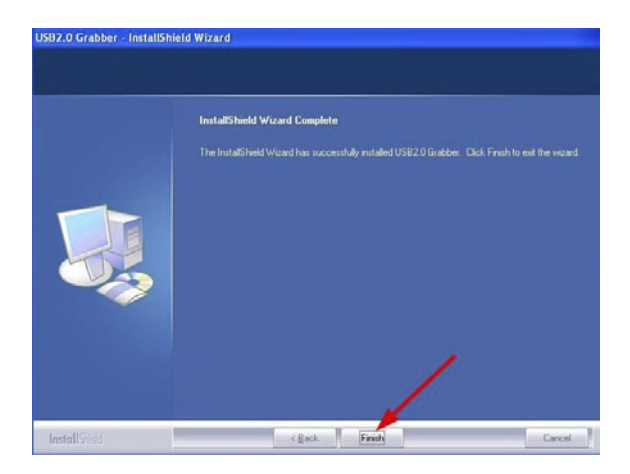

# **Instalacja oprogramowania Super Viewer**

Z menu, które pojawiło się po umieszczeniu płyty CD w napędzie komputera, należy wybrać Software Installation i przeprowadzić proces instalacji oprogramowania zgodnie z poleceniami instalatora.

## **Program Super Viewer**

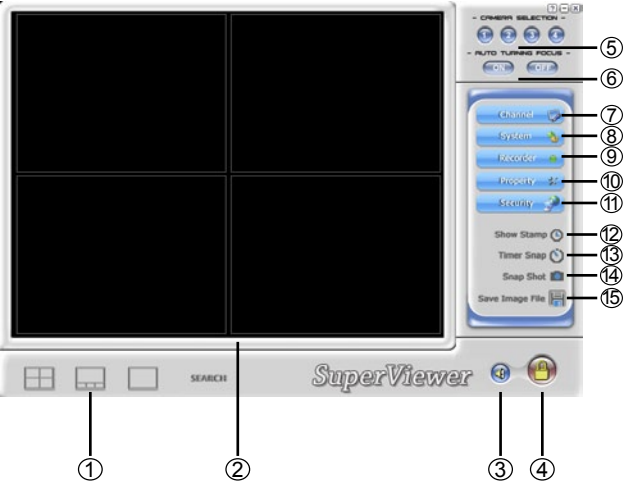

- 1. Podział ekranu: czwórdzielny, mieszany oraz pojedynczy.
- 2. Obraz
- 3. Wyciszenie dźwięku
- 4. Logowanie
- 5. Wybór kamery/kanału
- 6. Automatyczne wyostrzenie obrazu
- 7. Ustawienia kanału
- 8. Ustawienia systemowe
- 9. Nagrywanie: należy nacisnąć, aby rozpocząć i zakończyć nagrywanie
- 10. Właściwości wideo
- 11. Ochrona
- 12. Znacznik czasowy
- 13. Czasowy zrzut z kamery
- 14. Zrzut ręczny
- 15. Miejsce zapisu

#### **Ustawienia kanału**

Zakładka ta umożliwia zmianę nazwy kanałów oraz wybór automatycznego lub ręcznego wyboru kanałów.

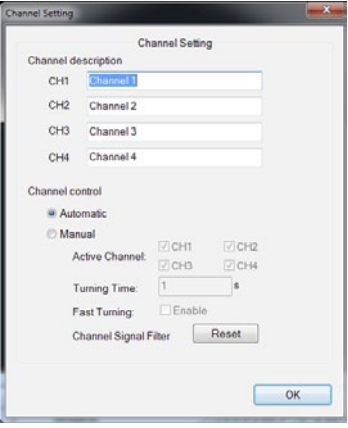

#### **Ustawienia systemowe**

Zakładka ta umożliwia ustawienie jakości nagrań, miejsce zapisu plików oraz zmianę nazwy użytkownika i hasła.

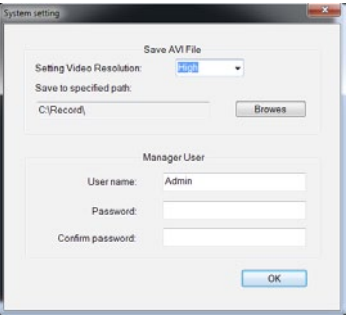

#### **Właściwości wideo**

Zakładka ta umożliwia regulację parametrów obrazu, np. jasność, kontrast, nasycenie czy ostrość itd.

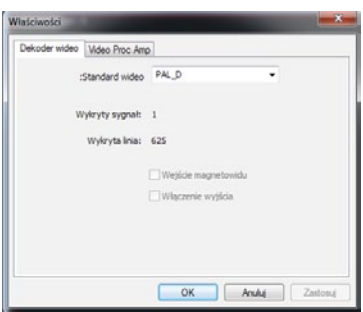

#### **Ochrona**

W tej zakładce użytkownik ma możliwość określenia<br>parametrów wysyłania parametrów e-maili.

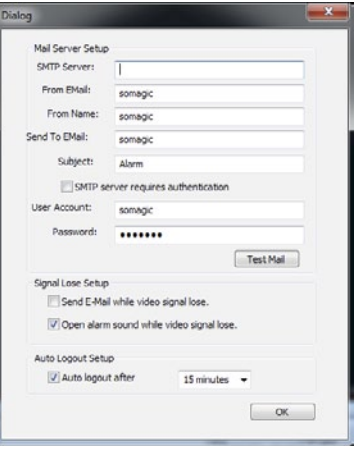

"Niniejszym firma Lechpol oświadcza, że urządzenie KOM0230 jest zgodne z zasadniczymi wymaganiami oraz innymi stosownymi postanowieniami dyrektywy 2014/53/UE. Właściwa deklaracja do pobrania na stronie www.lechpol.eu"

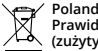

**Prawidłowe usuwanie produktu (zużyty sprzęt elektryczny i elektroniczny)**

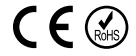

Oznaczenie umieszczone na produkcie lub w odnoszących się do niego tekstach wskazuje, że po upływie okresu użytkowania nie należy usuwać z innymi odpadami pochodzącymi z gospodarstw domowych. Aby uniknąć szkodliwego wpływu na środowisko naturalne i zdrowie ludzi wskutek niekontrolowanego usuwania odpadów, prosimy o oddzielenie produktu od innego typu odpadów oraz odpowiedzialny recykling w celu promowania ponownego użycia zasobów materialnych jako stałej praktyki. W celu uzyskania informacji na temat miejsca i sposobu bezpiecznego dla środowiska recyklingu tego produktu użytkownicy w gospodarstwach domowych powinni skontaktować się z punktem sprzedaży detalicznej, w którym dokonali zakupu produkt, lub z organem władz lokalnych Użytkownicy w firmach powinni skontaktować się ze swoim dostawcą i sprawdzić warunki umowy zakupu. Produkt nie należy usuwać razem z innymi odpadami komercyjnymi.

Wyprodukowano w CHRL dla LECHPOL ELECTRONICS Sp. z o.o, Sp.k., Miętne ul. Garwolińska 1, 08-400 Garwolin.

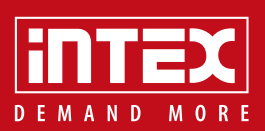